## **Exchanging values between slot and mathematical environment**

Cameo Simulation Toolkit allows you to exchange values between a slot and a Parametric Evaluator through the diagram's **Value Exchange** shortcut menu (see the following picture).

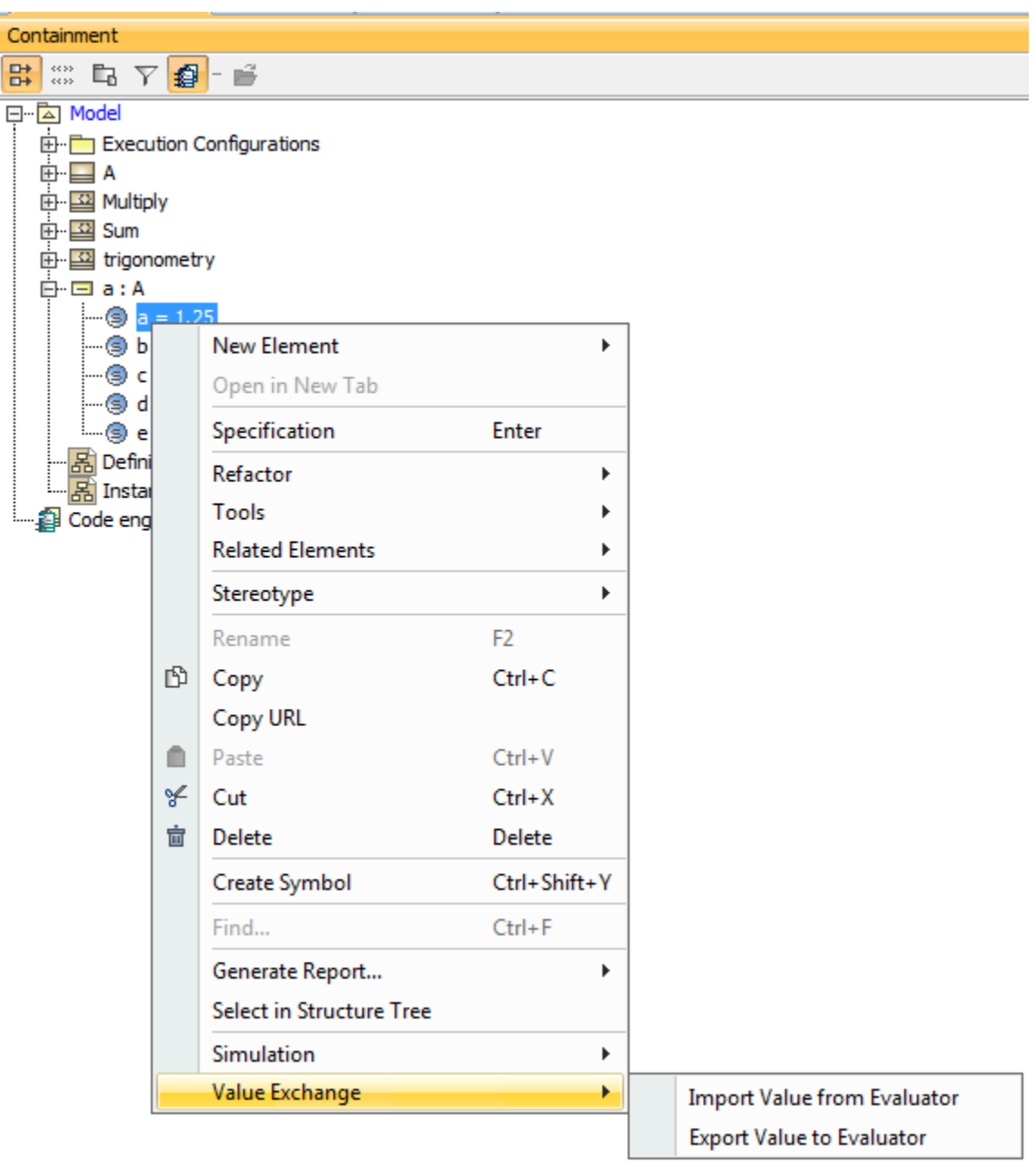

The shortcut menu to Exchange Values with the Parametric Evaluator.

To import a value from the Parametric Evaluator to a slot

- 1. Right-click a slot in the Containment tree to which you will export a value and select **Value Exchange** > **Import Value from Evaluator**. The **Value Exchange** dialog will open.
- 2. Type a variable name that contains the value you want to import and click **OK**.
- 1. Right-click a slot in the Containment tree whose value you want to export and select **Value Exchange** > **Export Value to Evaluator**. The **Value E xchange** dialog will open.
- 2. Type a variable name to which you will export the value and click **OK**.